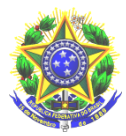

# *Perguntas e respostas sobre o Edital 13/2021 do IFPA*

## *Auxílio Inclusão Digital*

# **1. O que é o Auxílio Inclusão Digital**

Trata-se de Edital da Reitoria do IFPA para concessão do Auxílio Inclusão Digital, para aquisição de chip de celular e/ou pacote de dados para acesso à internet, ou ambos, aos estudantes regularmente matriculados (as) em cursos presenciais no IFPA

### **2. Qual o objetivo?**

O auxílio tem por objetivo proporcionar ao (a) estudante condições de acesso à internet, viabilizando suporte às atividades acadêmicas de ensino remoto em apoio ao enfrentamento a pandemia de Covid-19 e seus impactos

## **3. Quem pode se inscrever edital do Auxílio Inclusão Digital?**

Estudantes matriculados em cursos presenciais técnicos e de nível superior do IFPA, Estudantes regularmente matriculados (as) nos cursos presenciais técnicos e graduação do IFPA, com renda bruta familiar per capita mensal de até um saláriomínimo e meio e que estejam desenvolvendo atividades acadêmicas de ensino em formato remoto ou híbrido.

# **4. O auxílio previsto neste Edital poderá ser acumulado com outras modalidades de auxílio?**

O auxílio previsto neste Edital poderá ser acumulado com outras modalidades de auxílio, bolsas ou programas de ensino, pesquisa e extensão, durante o ano letivo de 2021, exceto com auxílios que possuam a mesma natureza/finalidade do auxílio previsto neste Edital (acesso à internet).

### **5. Como é realizada a inscrição?**

Para se inscrever no auxílio os estudantes que ainda não fizeram adesão ao Cadastro Único devem primeiramente fazer a adesão, conforme os passos a seguir:

- Acessar o **SIGAA** (www.sigaa.ifpa.edu.br), clicar em **"Entrar no Sistema"** com suas credenciais de acesso (matrícula). Em **"Portal do Discente"**, acessar o menu **"Auxílios"** e depois **"Aderir ao Cadastro Único"**, que consiste no preenchimento de um **Questionário Socioeconômico**. Ao final, clicar em **"Confirmar Inscrição".**

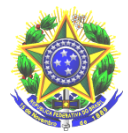

- Os estudantes que já aderiram ao Cadastro Único no período letivo vigente devem solicitar a adesão ao Auxílio Inclusão Digital – de acordo com os passos abaixo:

- Acessar o **SIGAA** (www.sigaa.ifpa.edu.br), clicar em **"Entrar no Sistema"** com suas credenciais de acesso (matrícula).

- Em **"Portal do Discente"**, acessar o menu **"Auxílios"** clicar na opção "**Solicitação de Auxílios**" e depois "**Solicitar Novo Auxílio**". Posteriormente selecionar o "**Auxílio Inclusão Digital –** requerer, ler as informações apresentadas e depois marcar a opção "**Eu li e compreendi as instruções e prazos informados acima**". Depois clicar em "**Continuar**".

- Verificar se todos os dados estão corretos e preencher as informações requeridas. Após clicar em **"Cadastrar"**.

- O estudante deverá anexar no Sistema os documentos para inscrição, conforme o Item 5 deste Edital. O discente pode anexar os documentos logo após concluir o pedido de auxílio, ou posteriormente, respeitando o período de inscrições determinado no edital.

- No **"Portal do Discente"**, clicar no menu **"Auxílios",** depois "**Solicitação de Auxílios"** e em seguida **"Anexar Comprovantes"**. Clicar no botão **"Escolher Arquivo"** para selecionar o comprovante a ser enviado. Selecionar o tipo de comprovante que está sendo anexado e clicar em **"Enviar".** Os formatos de arquivo válidos para envio são: PDF, PNG e JPG.

- Verificar se os arquivos foram enviados com sucesso, observando logo abaixo na página sob o título "Lista de Comprovantes". Depois de enviar todos os comprovantes, basta sair da página.

Observação 1: Os estudantes que em 2021 passaram por análise socioeconômica e tiveram a inscrição ao auxílio DEFERIDA não precisam anexar toda a documentação novamente, devendo apenas anexar a **"Declaração de participação em seleção da assistência estudantil em 2021"**, emitida pela Comissão ou Setor de Assistência Estudantil do Campus, conforme Anexo XII.

Observação 2: Os estudantes que em 2021 passaram por análise socioeconômica e tiveram a inscrição ao auxílio INDEFERIDA deverão anexar a documentação solicitada **no Item 5** do Edital.

*NOTA IMPORTANTE PARA INSCRIÇÃO: estudante deve ler com atenção os itens 4 e 5 do edital.*

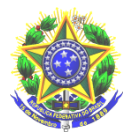

# **6. Qual será o período de inscrição no Auxílio Inclusão Digital?**

As inscrições ocorrerão no período de 28/07/2021 a 15/08/2021.

### **7. Quais os documentos deverão ser anexados no momento da inscrição?**

- RG e CPF do estudante.

- Certidão de Casamento ou Declaração de União Estável do estudante, se for o caso.

- RG ou Certidão de Nascimento ou Casamento de TODOS os membros do grupo familiar (que moram na mesma casa).

- Comprovante de endereço emitido nos três últimos meses em nome de um dos membros da família. Se o imóvel for alugado apresentar contrato de aluguel ou último recibo de pagamento. Caso o estudante não tenha como comprovar o endereço deverá apresentar a Declaração de Residência, conforme ( Anexo IV.). Se o Imóvel for financiado apresentar um comprovante de endereço recente (emitido nos três últimos meses) em nome de um dos membros da família juntamente com documento que comprove o financiamento do imóvel. Se o estudante reside agregado ou em imóvel cedido apresentar a Declaração de Residência, conforme Anexo V do Edital.

- Quadro de Composição familiar devidamente preenchido (Anexo III).

- Comprovantes de renda atualizado de **TODOS** os membros da família maiores de 18 (dezoito) anos que residam no mesmo endereço, conforme quadro indicado no edital.

.

## **8. Qual o valor do recurso do Auxílio Inclusão Digital ?**

O valor do auxílio será único para todos os campi do IFPA, cuja parcela corresponderá ao valor de R\$ 60,00 (sessenta reais), com concessão a partir da publicação do resultado final, devendo o (a) estudante utilizar o recurso para adquirir chip de celulares e/ou pacote de dados para acesso à internet, ou ambos.

O pagamento do recurso poderá ser realizado em uma das 3 (três) opções seguintes:

- Conta corrente de qualquer banco, podendo ser conta digital;

- Conta poupança, apenas se for da Caixa Econômica Federal;

- Pelo CPF do estudante, mediante ordem bancária, apenas nas agências do Banco do Brasil.

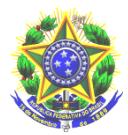

**Mas atenção!** A conta informada, seja conta corrente, seja conta poupança, deverá estar em nome do próprio estudante.

**Observação:** Caso a conta informada seja da Caixa Econômica Federal, é obrigatório informar o número da operação.

### **11. Duas pessoas da mesma família podem solicitar o Auxílio Inclusão Digital?**

Sim, desde que cumpridos os critérios para o recebimento.

*Atenção: é de responsabilidade do/a estudante a observância dos prazos e procedimentos estabelecidos do Edital, bem como o acompanhamento de publicações.*

### **Fundamentação legal:**

EDITAL Nº 13/2021 - AUXÍLIO INCLUSÃO DIGITAL

### **Mais informações:**

E-mail: caes.ananindeua@ifpa.edu.br

Atenciosamente,

Comissão de Assistência Estudantil.